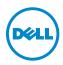

## Dell Failover Clusters With Microsoft Windows Server 2008 Operating System—Important Information

## Configuring IP Addresses for Dell Failover Clusters with Direct-Attached iSCSI Storage Arrays

To successfully validate Dell failover cluster configurations based on direct-attached iSCSI storage arrays (for example, Dell PowerVault MD3200i, Dell PowerVault MD3220i, Dell PowerVault MD3000i, Dell | EMC AX-Series, or Dell | EMC CX-Series), the failover cluster requires a different subnet address for each host-to-storage iSCSI connection.

If the two IP addresses that are used for a host-to-storage iSCSI connection are configured on the same IP subnet, and if you run the Failover Cluster Validation wizard, the Validate Network Communication test fails.

Figure 1 is an example of a Dell failover cluster configuration with four different IPv4 subnets for the four NICs. If you run the **Validate Network**Communication test on this cluster configuration, the test is successful.

Figure 1. Example of a Dell Failover Cluster Configuration With Four IPv4 Subnets for Four NICs

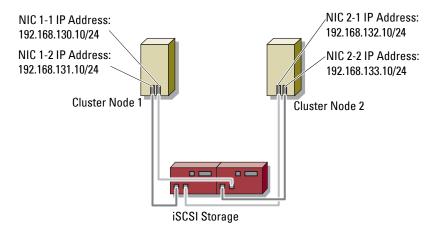

Figure 2 is an example of a misconfigured Dell failover cluster configuration. It has two IPv4 subnets for the four NICs instead of four separate subnets.

Figure 2. Example of a Dell Failover Cluster Configuration With Two Subnet Addresses for Four NICs

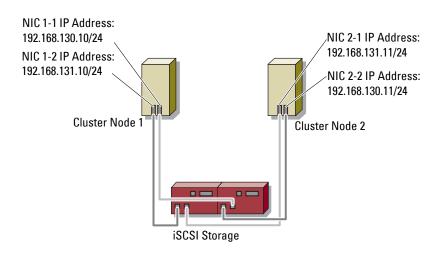

If you run the **Validate Network Communication** test on the failover cluster in Figure 2, the test fails and the following message is displayed:

Network interfaces <interface 1> and <interface 2> are on the same cluster network, yet either address <address 2> is not reachable from address <address 1> or the ping latency is greater than the maximum allowed 500 milliseconds. where:

- <interface 1> and <interface 2> correspond to the interfaces for Cluster Node 1 NIC 1-1 and Cluster Node 2 NIC 2-2 (or Cluster Node 1 NIC 1-2 and Cluster Node 2 NIC 2-1)
- <address 1> and <address 2> correspond to 192.168.130.10 and 192.168.130.11 (or 192.168.131.10 and 192.168.131.11).

The Validate Network Communication test detects that NIC 1-1 and NIC 2-2 are on the same subnet, and incorrectly assumes that they are used for cluster communications. When the Validate Network Communication test tries to test the communications between the two NICs, the test fails.

## Additional Information

- The requirement for one subnet per iSCSI connection applies to the following configurations:
  - iSCSI direct-attached configurations with more than two nodes
  - iSCSI direct-attached configurations using IPv6
  - iSCSI direct-attached configurations with one iSCSI connection per host

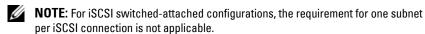

- For information on how to configure the IP addresses for the iSCSI ports, see the iSCSI storage array documentation at support.dell.com.
- For more information on how to identify and correct this validate network communication error for failover clusters, see the Microsoft knowledge base article KB951434 at microsoft.com.

## Configuring Volume Mount Point in Dell Failover Clusters Running Windows Server 2008 Operating System

- 1 Initialize the logical disk created for configuring the volume mount point.
- **2** Add the logical disk you initialized in step 1 to the **Available Storage pool** in the cluster:
  - a Open the Failover Cluster Management Console.
  - **b** Right-click the **Storage** in the cluster.
  - c Click Add a disk.
  - d Select the disk and click OK.
- **3** Create the partition and mount point on the disk using the **Disk** Management Console.
- 4 Configure the cluster disk dependency using Failover Cluster Management Console.

Information in this publication is subject to change without notice.  $\circledcirc$  2010 Dell Inc. All rights reserved.

Reproduction of these materials in any manner whatsoever without the written permission of Dell Inc. is strictly forbidden.

Trademarks used in this text:  $Dell^{TM}$ , the DELL logo, and  $PowerVault^{TM}$  are trademarks of Dell Inc. Microsoft<sup>®</sup> and Windows Server<sup>®</sup> are either trademarks or registered trademarks of Microsoft Corporation in the United States and/or other countries.

Other trademarks and trade names may be used in this publication to refer to either the entities claiming the marks and names or their products. Dell Inc. disclaims any proprietary interest in trademarks and trade names other than its own.